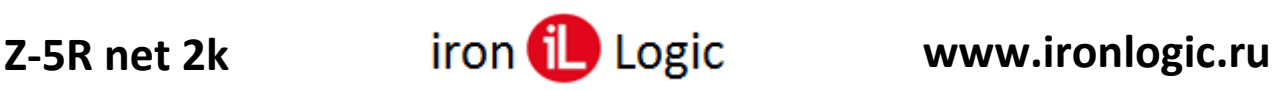

# **Инструкция по конфигурированию сетевого контроллера Z-5R Net с прошивкой «expanded»**

Добавлено в прошивке «expanded»:

- 1) Режим «Expanded»
- 2) Режим «AntiCOVID»

# **Режим «Expanded»**

Режим «Expanded» – аппаратный, он полностью аналогичен реализованному в контроллере Z-5R Net 8000.

## *Подключение резисторов и внешних устройств*

- 1. Установка резистора **3,6 кОм** между клеммами **DOOR** и **GND.**
	- 1.1. Для электромагнитного замка включается режим **«встроенный геркон»** (датчик холла).
	- 1.2. Для электромеханического замка включается режим поддержки **длительной подачи напряжения** (электрозащёлки).
- 2. Установка резистора **1,8 кОм** между клеммами **DOOR** и **GND в**ключает **аналоговый режим выхода LED.** 
	- 2.1. Установка резистора **1,8 кОм** между клеммами **LED** и **GND** включает режим **Wiegand**.
	- 2.2. Замыкание клемм **LED** и **GND** активирует противопожарный режим. (Можно подключить на эти клеммы пожарный датчик).
- 3. После перезагрузки контроллера по питанию необходимо снова активировать **аналоговый режим** и режим **«встроенный геркон»**. Для активации нужно разомкнуть и замкнуть датчик двери (открыть и закрыть дверь).

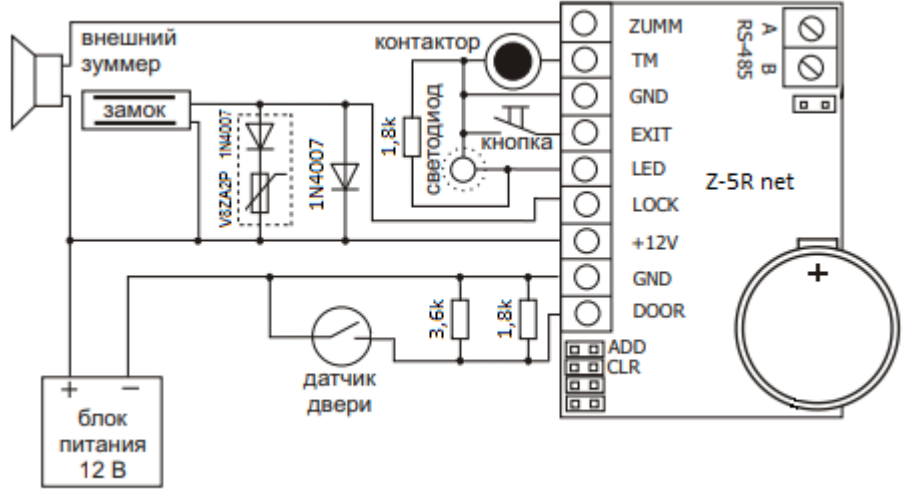

Схема подключения внешних устройств к Z-5R net "exp"

# **Режим «AntiCOVID»**

## Режим «AntiCOVID» обеспечивает учёт количества находящихся в помещении.

Прошивка имеет внутри счетчики, которые увеличиваются при каждом входе по **простой** карте и уменьшаются при каждом выходе. При достижении счётчиками заданного максимального значения (1…65535) дальнейший допуск блокируется.

**Всего 8 счётчиков. Счётчики с 1-го по 7-й** настроены на карты, у которых активирована только одна временная зона. Соответственно, в этой временной зоне и работает счётчик.

Включение счетчиков производится в ПО Guard Light (или Guard Commander) при настройке временных зон контроллера.

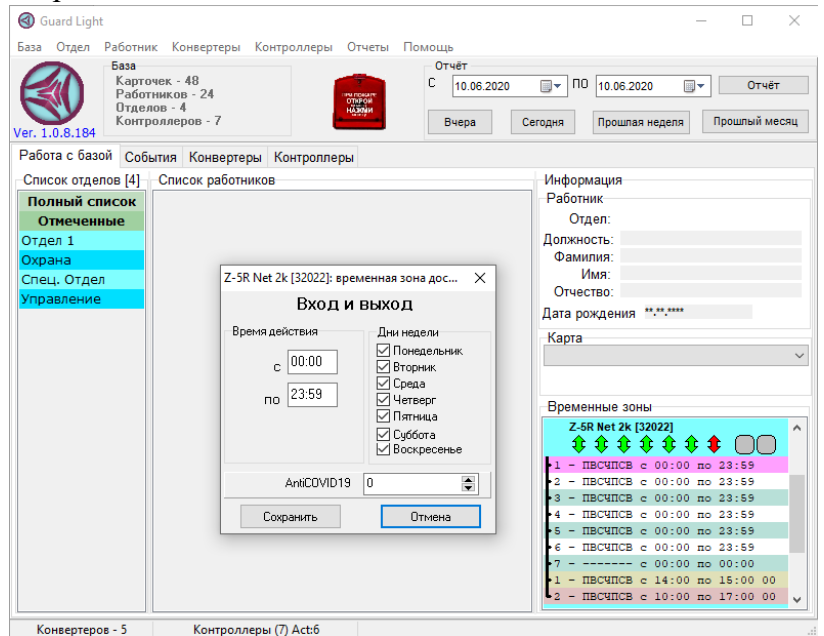

**8-й счётчик** работает по простым картам, не имеющим ограничений, точнее у которых в байте временных зон записано «неограниченный доступ» (0xFF). Этот параметр устанавливается в указанное значение для карт при автономном программировании, а также для карт у которых выбран полный доступ при настройке с помощью программы.

Если для счётчика не задано максимальное значение, то ограничения доступа по нему не производится. Максимальные значения для всех счётчиков могут быть заданы с помощью управляющей программы, кроме того 8-й счётчик может быть настроен в режиме автономного программирования.

Счётчик включается в режиме добавления простых карт (переход в режим с помощью мастер-карты), нажатием на кнопку выхода. Количество нажатий заносится в значение максимума 8-го счётчика. При длительном (более 4 сек) удержании кнопки, максимальное значение сбрасывается в ноль. При каждом нажатии на кнопку в режиме добавления простых карт контроллер издаёт короткий звук. **В прежних прошивках никакой реакции на нажатие на кнопку в данном режиме нет.** *Блокирующие карты на счетчики проходов не влияют.*

#### Для программистов.

Сами счётчики и их максимальные значения находятся в указанной структуре. Сама структура находится в памяти – тип 0xD1, блок – 0, адрес – 0x0000. LSB – первый.

```
struct{
 int16u max_cvd19[8];
 int16u cnt_cvd19[8];
};
```